## 【班主任篇】-如何查看学生成绩?

1. 进入<mark>教学综合信息服务平台</mark>后,右上角切换角色为班主任;

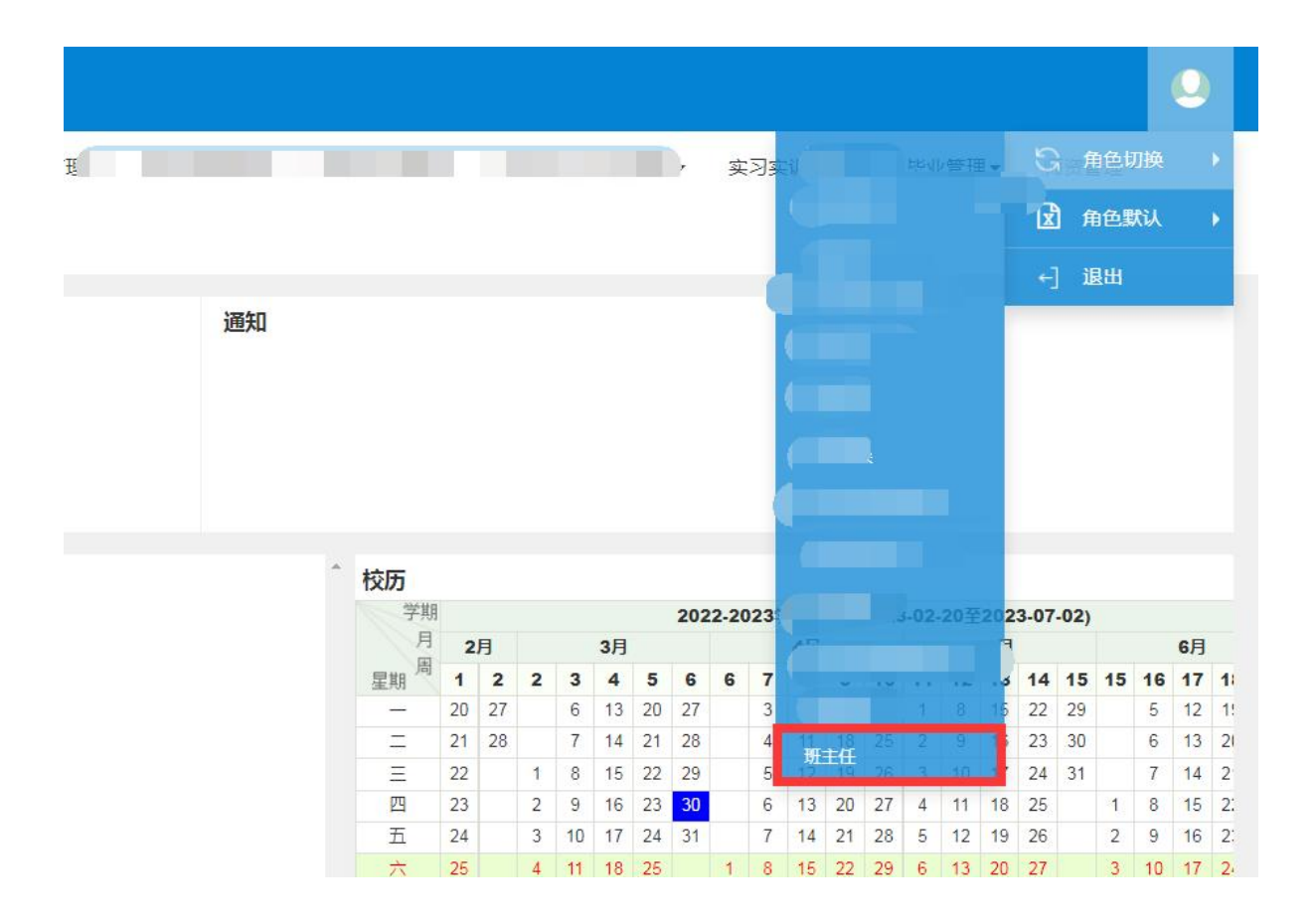

2. 选择学籍管理--学生信息管理--学生信息维护,点击查询后可 查看自己所带班级的所有学生信息;

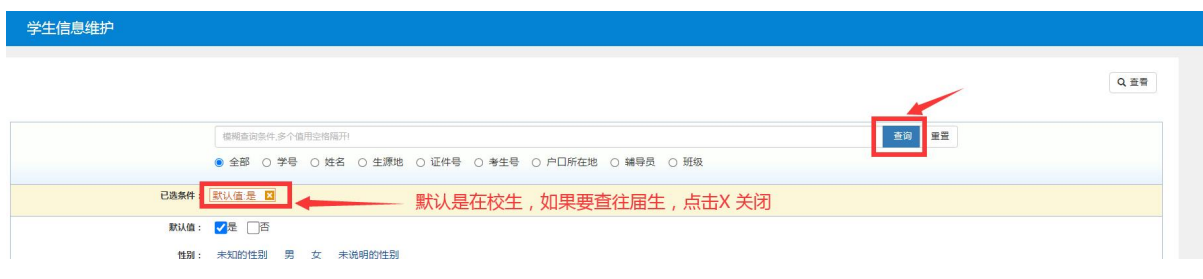

3. 点击成绩管理-成绩查询-学生成绩查询,即可查看学生所有成 **绩;** 

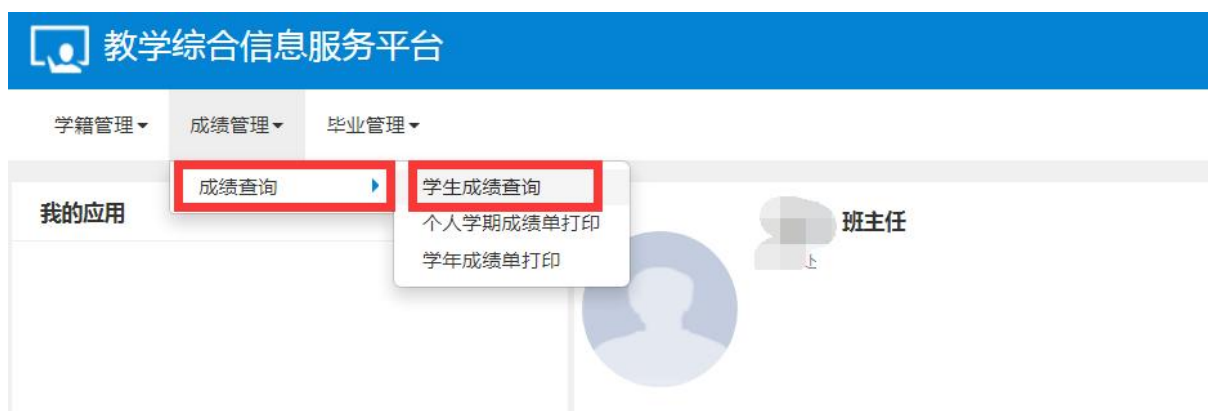

4. 学年选择"全部",学期选择"全部",然后点击查询,即可 查询所有成绩;

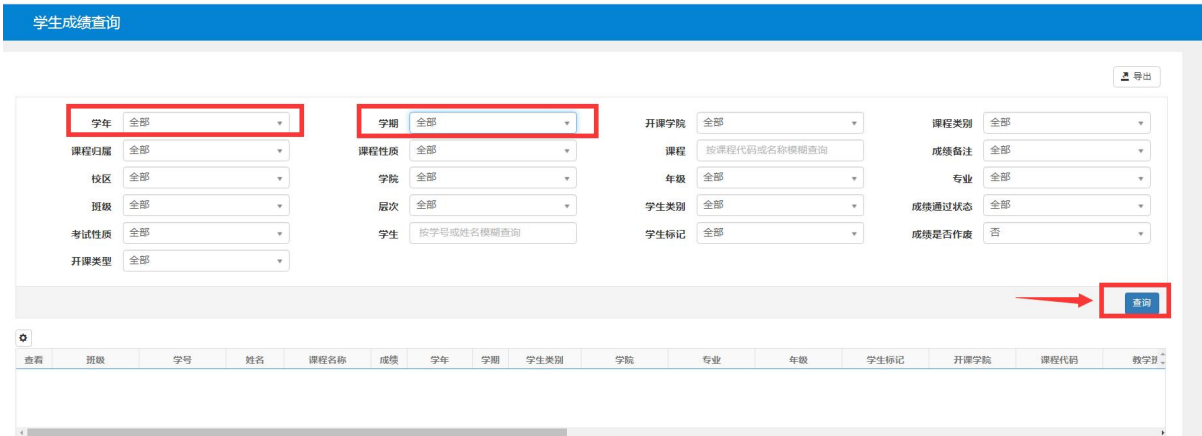

5. 点击成绩管理-成绩查询-个人学期成绩单打印;

6. 点击成绩管理-成绩查询-学年成绩单打印,即可打印学年成绩 单(成绩单上有平均分和班级排名,用于每年的奖助学金评比);

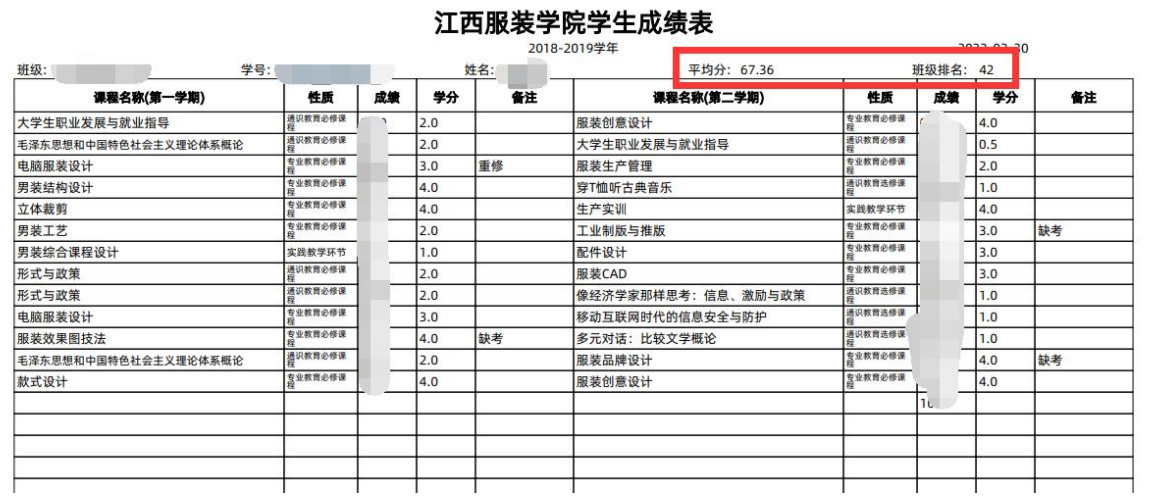

7. 点击毕业管理--毕业生信息查询--学生成绩总表打印,可打印 学生在校期间的所有成绩。

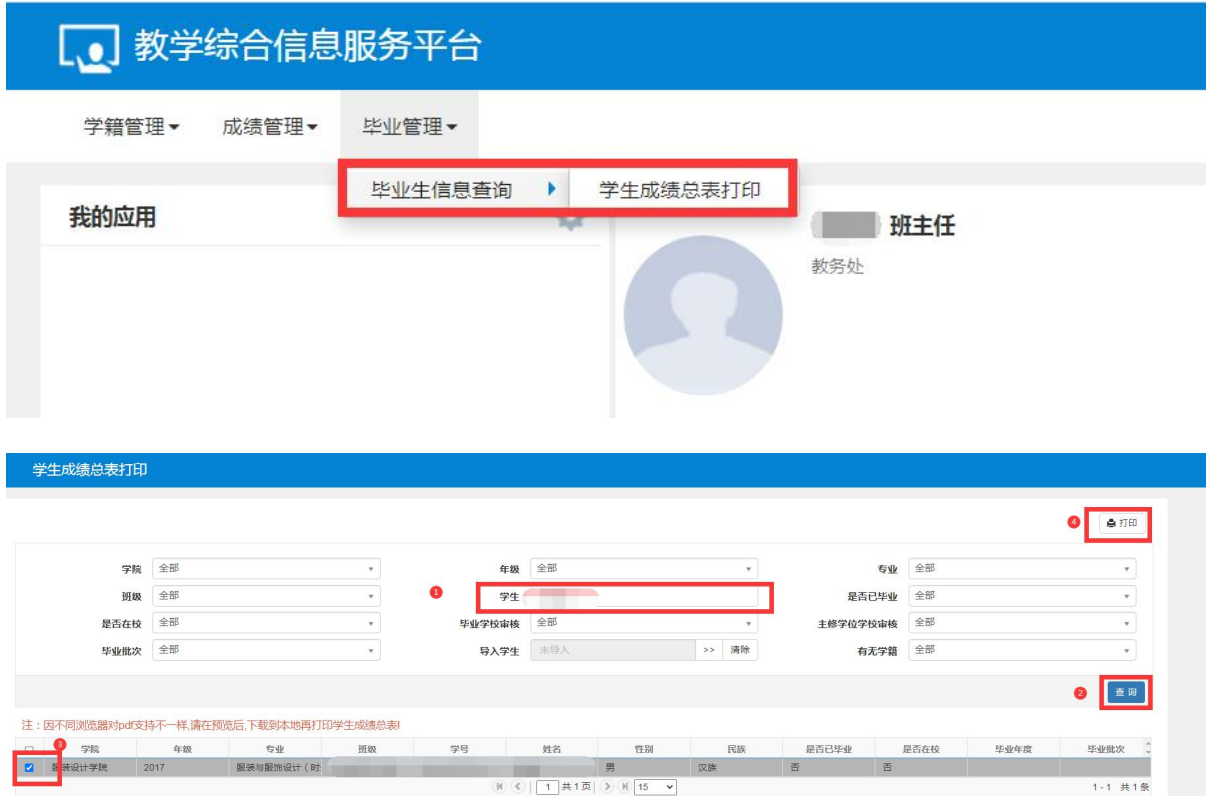